## **Help with editing**

On the page "start here" you can edit all the pages "recommendations" in order to share your experience.

First you need to create an account or log in.

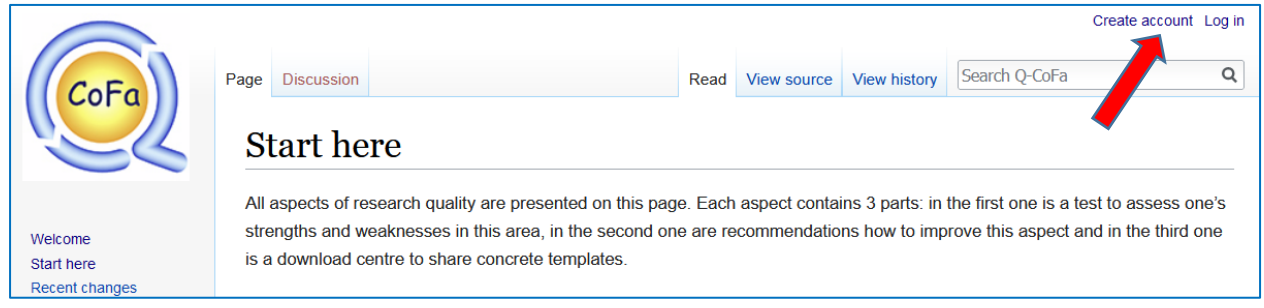

Fill up the form and answers the Captcha question.

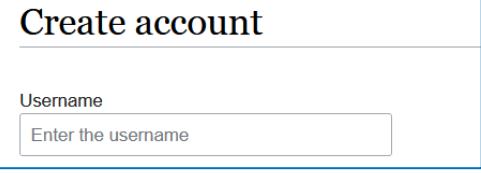

Then go to the page you want to edit and click on "edit":

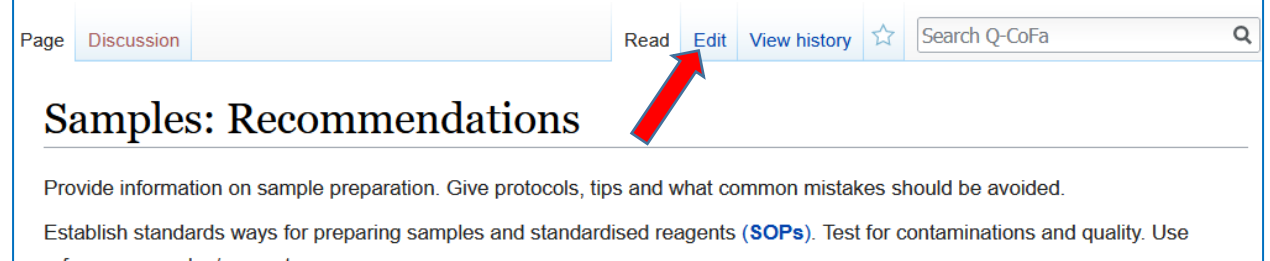

reference samples/reagents.

Now you see the editing interface:

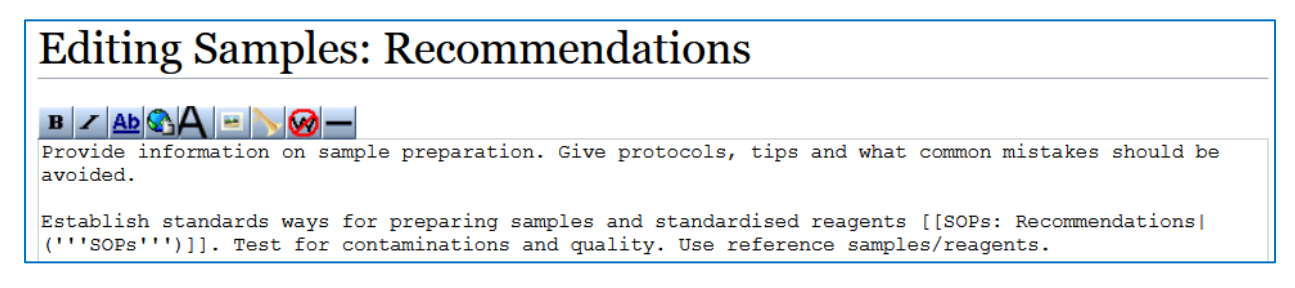

Add your text where you want. Go with your mouse over the format buttons to see what the options are.

When you are done, answer the Captcha question and save the changes.

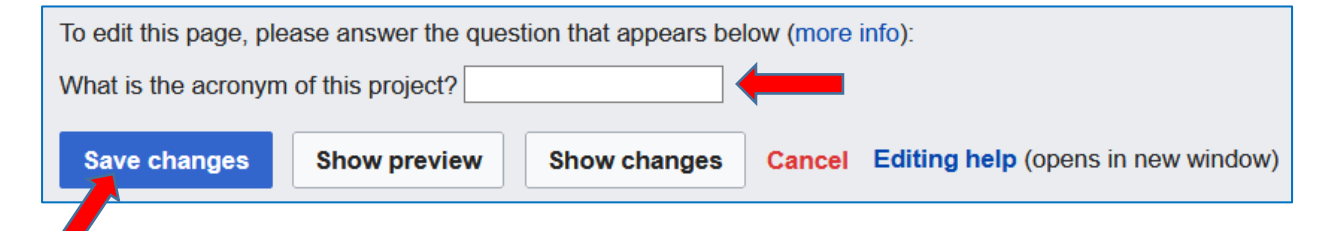